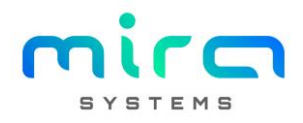

## MGA - Planeamento

Gestão de planeamentos de obras com recurso a inputs de capacidades disponíveis das entidades e da capacidade utilizada das mesmas no trabalho executado. Contem os seguintes layouts:

- Fábrica: visualização da capacidade global da VESAM por processo com base nas capacidades disponíveis introduzidas nas entidades
- Atividades: visualização das atividades das obras da VESAM planeadas por entidade
- Execuções: visualização das execuções associadas a obras da VESAM planeadas por entidade
- Semana: visualização do trabalho planeado e executado na semana passada "fechada" face ao dia atual de visualização e planeamento da semana seguinte por entidade

Toda a informação visualizada tem como base obras em curso ou fechadas à menos de 30 dias.

# Atribuição: Capacidade Disponível Entidade

### Layout : Módulo SYS/Entidades

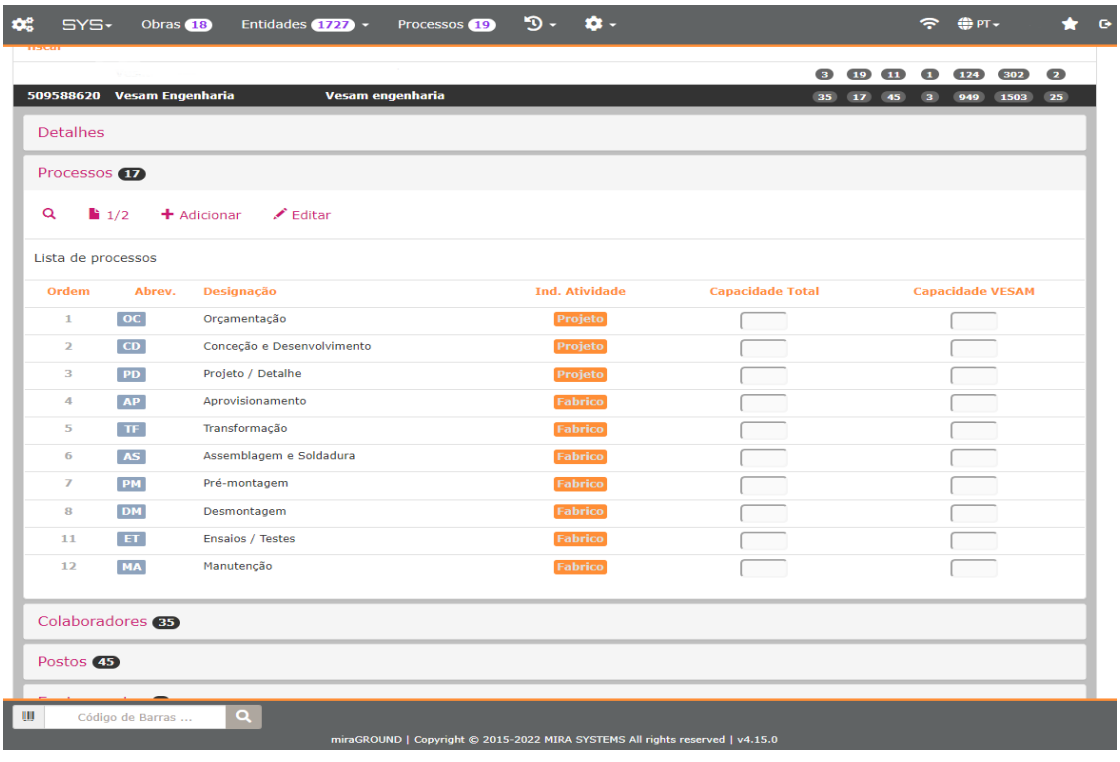

- Selecionar uma entidade
- Selecionar determinado processo agregado à entidade
- Inserir "Capacidade Total" da entidade em relação ao processo selecionado
- Inserir "Capacidade VESAM" da entidade em relação ao processo selecionado

Capacidade Total: entende-se por capacidade total da entidade a capacidade (número de operadores) da entidade para determinado processo.

Capacidade VESAM: entende-se por capacidade VESAM da entidade a capacidade (número de operadores) da entidade para determinado processo disponíveis para a VESAM.

Capacidade Disponível: considera-se que a carga horaria diária das entidades corresponde a 8 horas. Isto é, 1 operador = 8 horas disponíveis.

# Acompanhamento: Capacidade Planeada global da VESAM

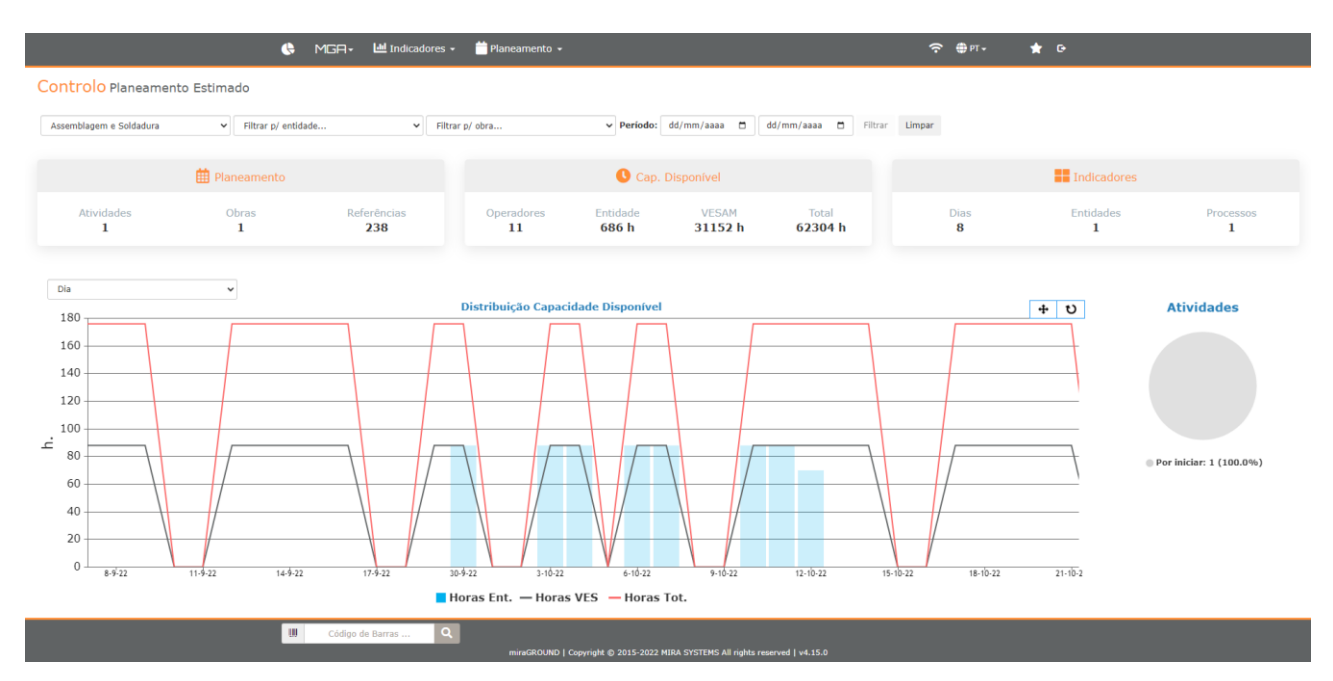

#### Layout : Módulo MGA/Planeamento/Fábrica

Resumo por processo da capacidade total, capacidade VESAM e capacidade planeada alocada às entidades das atividades de obras em curso ou fechadas à menos de 30 dias. Em linha aparecem a capacidade global e capacidade VESAM de determinada entidade (ou todas as que tenham) e em coluna a capacidade alocada a atividades da entidade (ou todas). O período temporal considerado engloba a atividade com data mais antiga planeada do processo selecionado e a data mais recente de conclusão planeada no caso das capacidades totais e VESAM (linhas). No caso da coluna (capacidade alocada) são consideradas as atividades já com valores introduzidos nas capacidades alocadas.

# Atribuição: Capacidade Planeada Entidade

Layout : Módulo MGA/Planeamento/Atividades

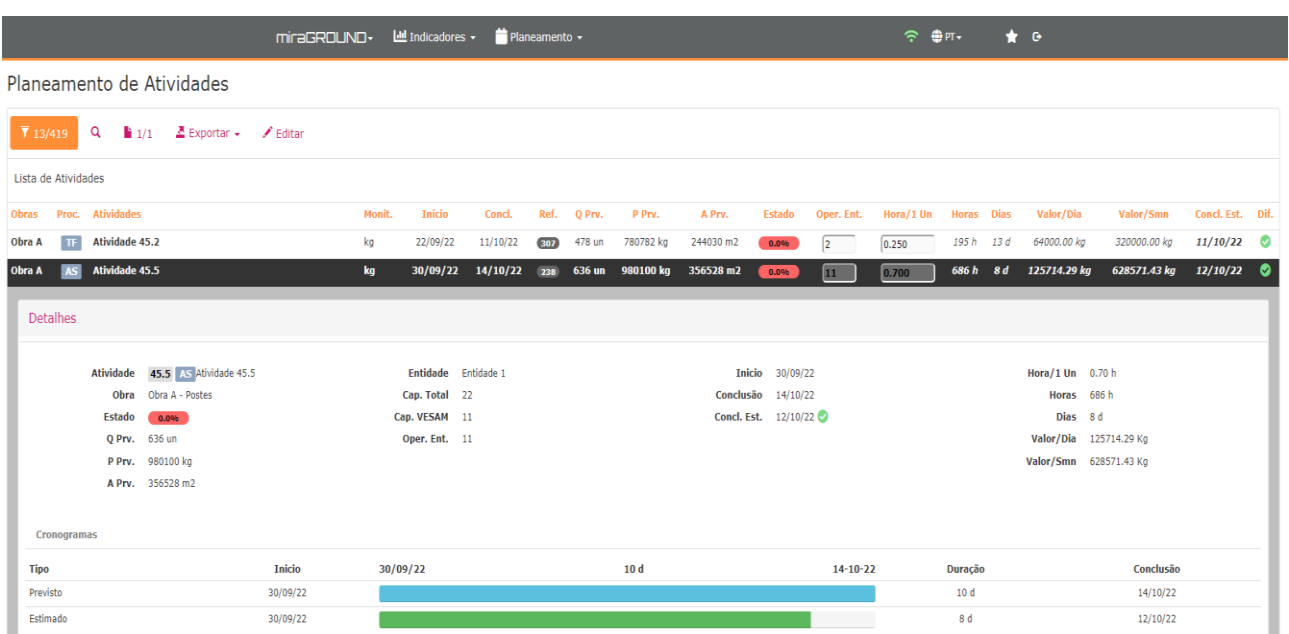

- Atribuição em tabela
	- o Ativar edição em tabela
	- o Atribuir valores a varias atividades
	- o Gravar valores atribuídos
- Atribuição individual
	- o Selecionar determinada atividade
	- o Atribuir valores a essa atividade
	- o Gravar valores atribuídos

Valores a inserir numa atividade:

Oper. Ent.: Nº operadores alocados a determinada atividade. Carga horária alocada será igual ao número inserido x 8 horas.

Hora/1 un: Valor em horas que a entidade associada à atividade demora a fazer 1 unidade do planeado. A unidade considerada é a agregada à atividade:

- Unidades (un.): valor que entidade demora a fazer 1 unidade
- Kilos (kg): valor que entidade demora a fazer 1 tonelada
- Metros quadrados (m2): valor que entidade demora a fazer 1 m2

Após atribuiçao da carga para a atividade ficam disponíveis alguns indicadores e gráficos que têm como base os valores introduzidos:

- Horas: nº horas estimadas para conclusão da atividade
- Dias: nº dias estimados para conclusão da atividade
- Valor/Dia: valor estimado produzido por dia pela entidade na atividade
- Valor/Semana: valor estimado produzido por semana pela entidade na atividade
- Concl. Est.: data final estimada para conclusão da atividade
- Dif.: ilustra variação entre data final estimada e data final original de planeamento
	- o Cor verde: data estimada inferior ou igual à data planeada
	- o Cor amarela: data estimada superior no máximo até uma semana face à data planeada
	- o Cor vermelha: data estimada superior a uma semana à data planeada

## • Gráfico de distribuição de horas (capacidade alocada)

Face ao valor introduzido e calculando a capacidade alocada diária da entidade, distribui-se essa carga pelos dias estimados da atividade (ficando o ultimo dia com o restante face ao total que não complete um dia estimado na sua totalidade).

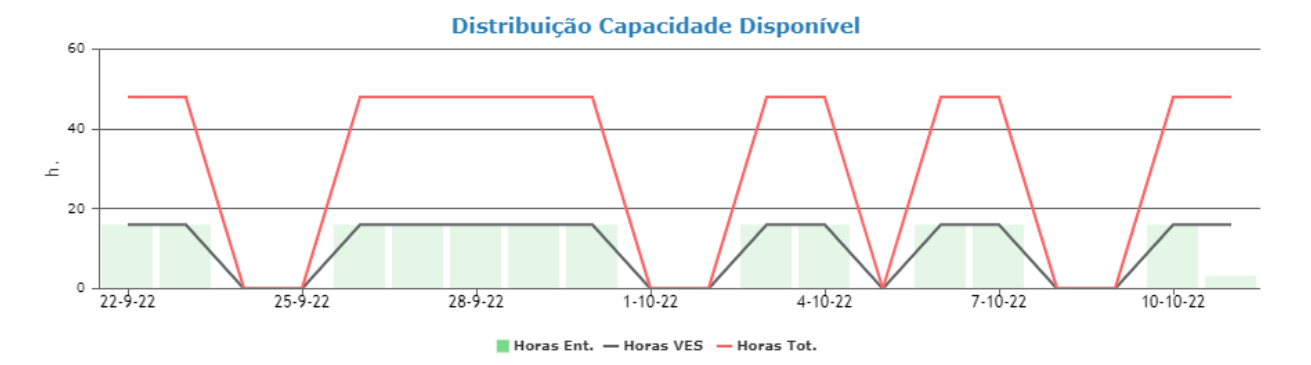

• Gráfico de distribuição de quantidade/peso/área

Face ao valor introduzido e calculando o valor diário estimado de execução da unidade considerada, distribui-se esse valor pelos dias estimados da atividade (ficando o ultimo dia com o restante face ao total que não complete um dia estimado na sua totalidade).

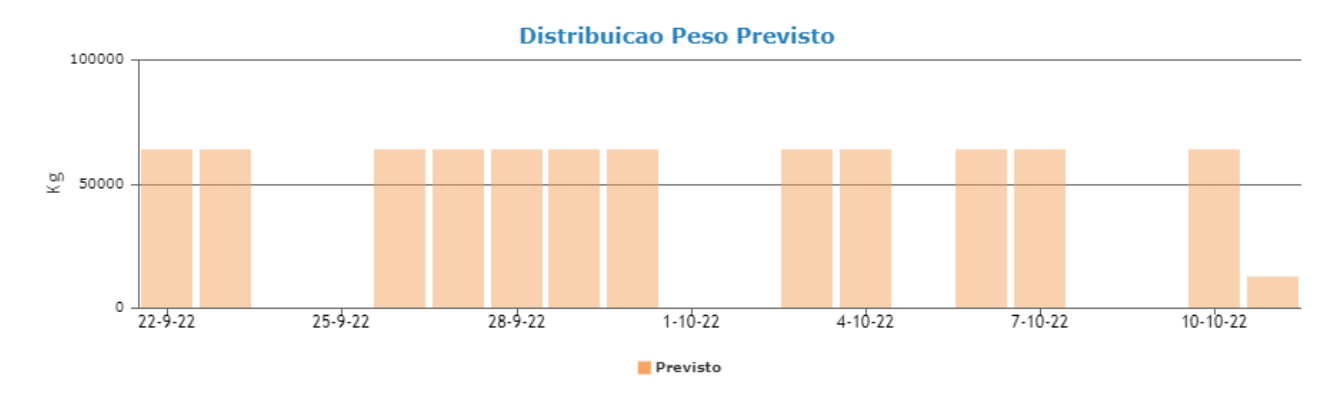

# Atribuição: Capacidade Executada Entidade

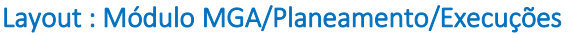

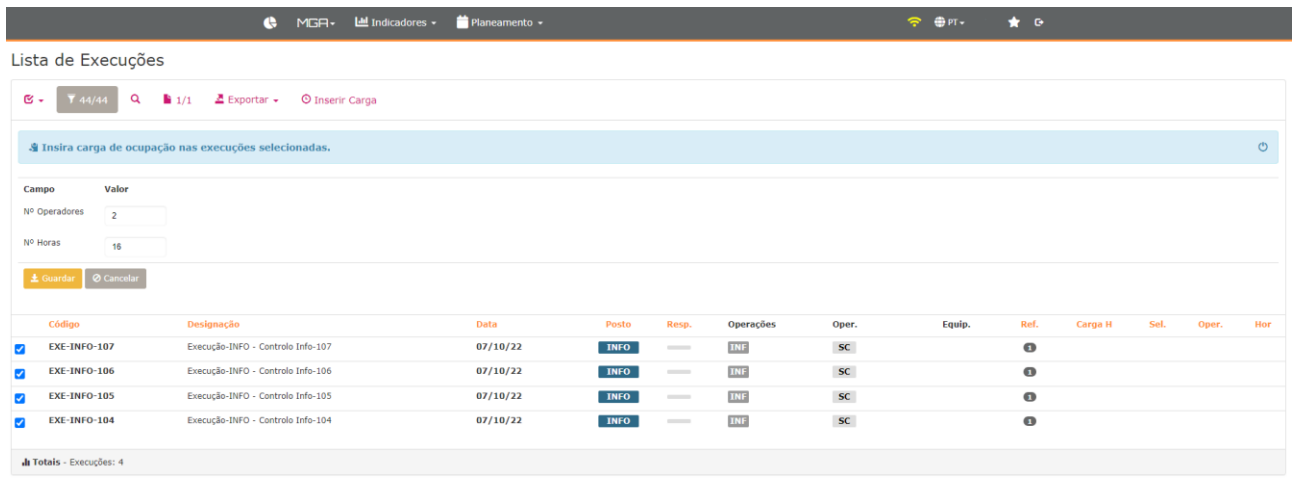

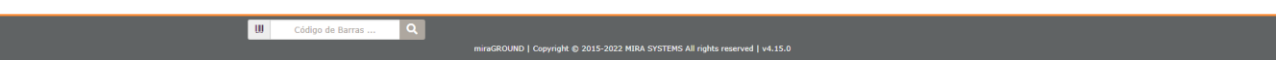

Atribuição de valores para execuções no período:

• Selecionar 1 ou mais execuções

I

- Atribuir valor para nº operadores
- Atribuir valor para nº horas (tempo ocupado)

Os valores introduzidos ficam agregados ao conjunto de execuções selecionadas (com identificador na coluna Sel.)

Objetivo é indicar que o conjunto de execuções selecionadas demoraram determinado tempo a serem executadas por determinado nº de operadores.

## Layout : Módulo MGA/Planeamento/Execuções/Detalhes

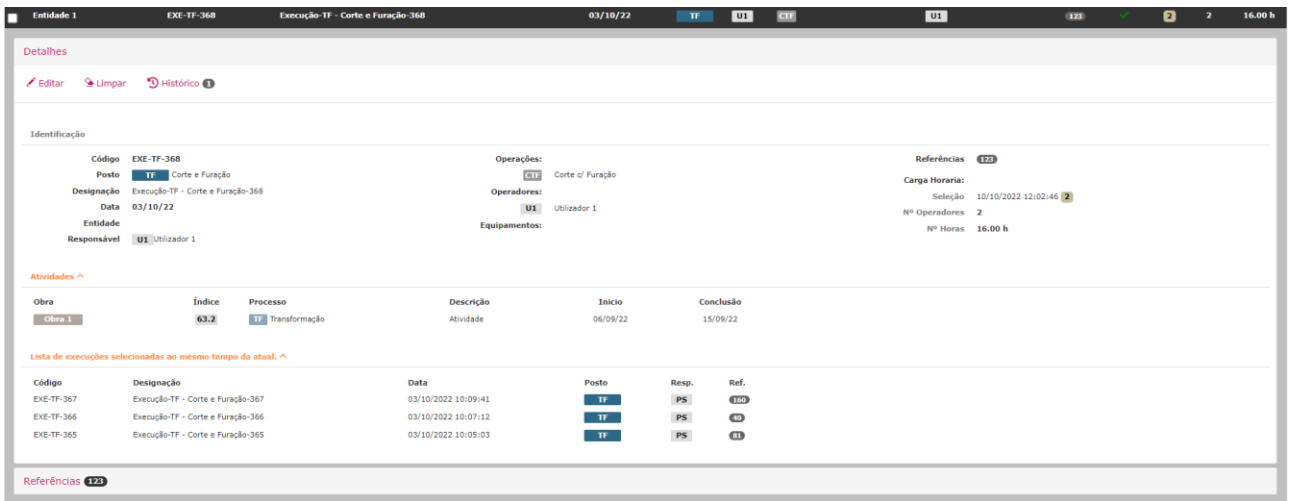

Mostra Atividades associadas à execução.

Mostra Lista de Execuções associadas ao grupo de seleção usado aquando da inserção de inputs.

Editar conjunto de execuções:

• Alterar valores nos detalhes de 1 execução desse grupo de seleção (valor será refletido nas restantes execuções do mesmo grupo), se a edição corresponder a gravar os valores com 0 ou campo vazio, corresponde a limpar os valores dessa seleção de execuções

Limpar apenas 1 execução:

• Usar opção Limpar presente nos detalhes de 1 execução selecionada (assim restantes execuções que faziam parte do mesmo grupo de seleção mantêm os valores e a atual fica sem valores)

# Acompanhamento: Semana passada e seguinte

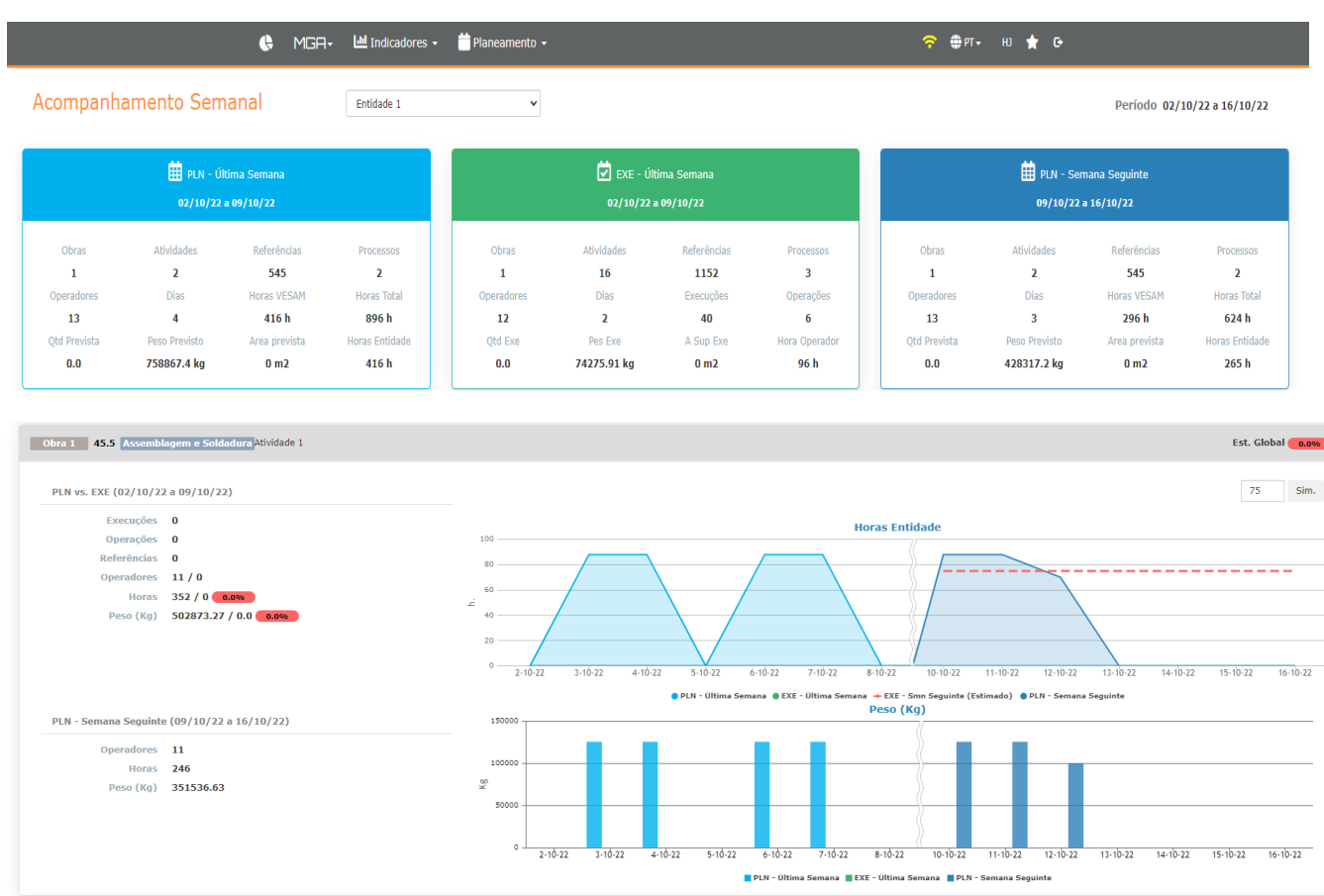

Layout : Módulo MGA/Planeamento/Semana

Acompanhamento da ultima semana completa ao nível de:

- Planeamento de atividades com carga alocada da entidade selecionada que estejam compreendidas no período da semana respetiva.
- Execução de trabalho da entidade selecionada com carga horaria atribuída no layout de execuções que tenha sido efetuado no período da semana respetiva.
- Planeamento de atividades da semana seguinte da entidade selecionada que estejam compreendidas no período da semana seguinte.

### Gráfico Horas Entidade

Ilustra para a semana passada e para a seguinte as horas alocadas à atividade por dia (tendo em consideração se a atividade foi configurada para contabilizar dias uteis ou todos).

Ilustra tambem o trabalho executado (horas atribuídas no layout de execuções) associado a essa atividade na semana completa.

## Gráfico Quantidade/Peso/Area

Ilustra para a semana passada as execuções e respetiva quantidade/peso ou área (consoante unidade da atividade) executados no conjunto de execuções respetivas.

Simulador que permite colocar nº horas e simular o trabalho realizado na semana seguinte nessa atividade.